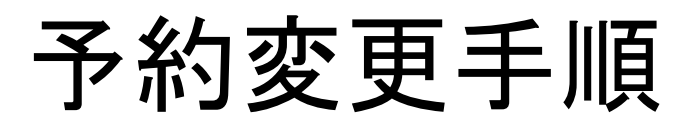

※当日のご予約変更はお電話ください。

の 北九州病院グループ 一般財団法人 西日本産業衛生会

1

#### 予約日変更は受診票が届いた方のみ、行うことができます。

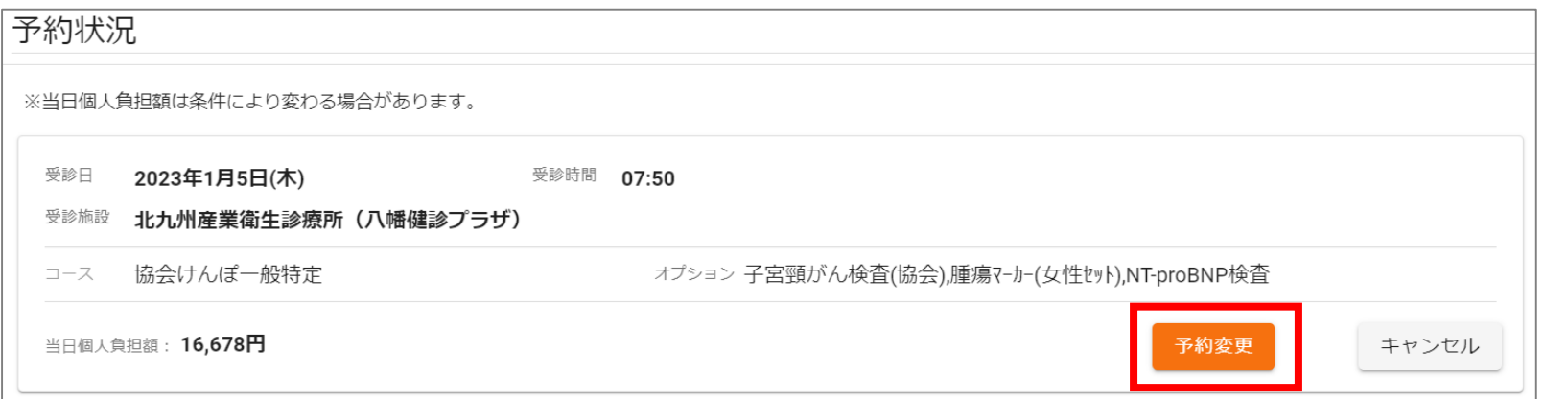

# ログイン後、 変更したい予約の「予約変更」を クリックする

※「予約変更」ボタンが表示されない場合は お電話でお申し込みください。

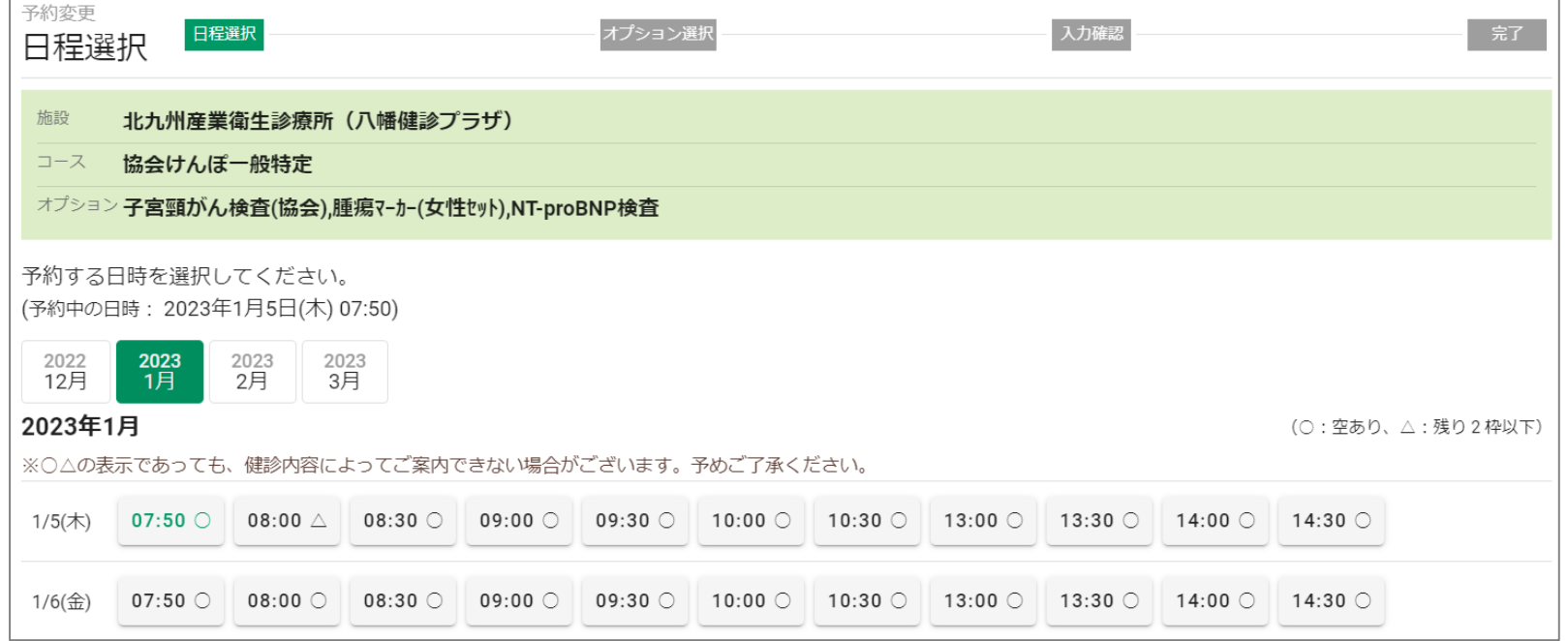

### 予約する日時をクリックする

予約変更手順 ※当日のご予約変更はお電話ください。

● 北九州病院グループ 一般財団法人 西日本産業衛生会

#### 予約日変更は受診票が届いた方のみ、行うことができます。

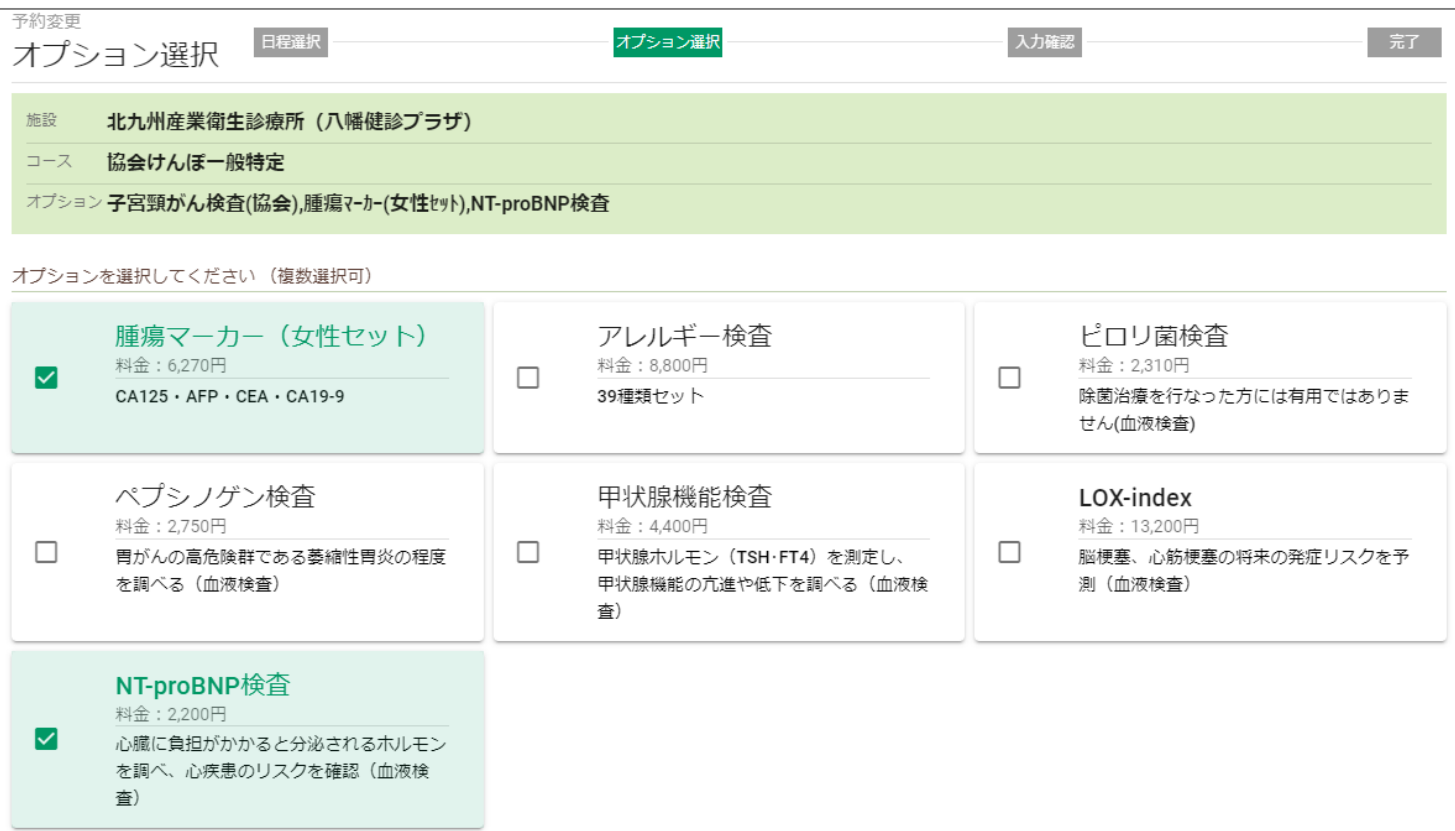

追加で予約したい血液オプションを選択する または

キャンセルしたい血液オプションの選択を外す

※予約済みのオプションは、 選択された状態で表示されます。 ※その他のオプションについては、 お電話にてお申し込みください。

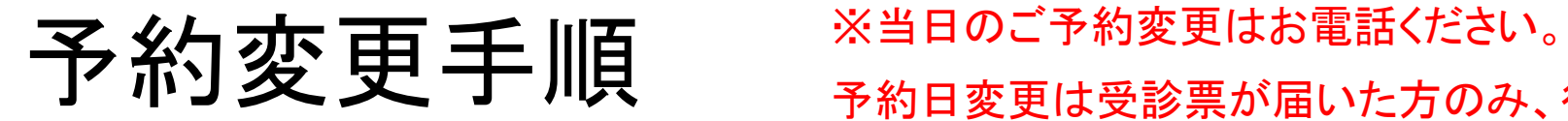

の 北九州病院グループ 一般財団法人西日本産業衛生会

#### 予約日変更は受診票が届いた方のみ、行うことができます。

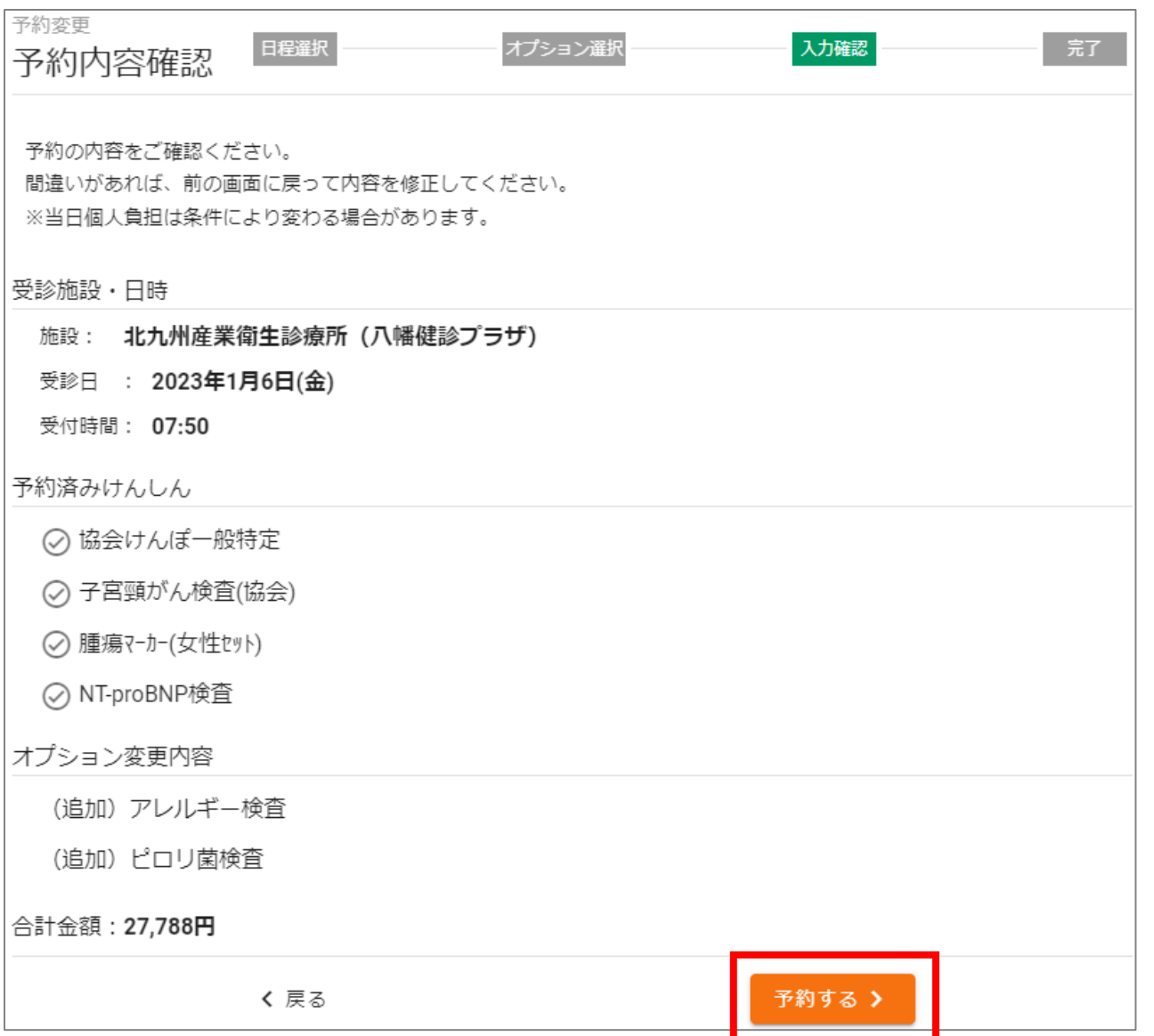

予約内容を確認後、 「予約する」をクリックする

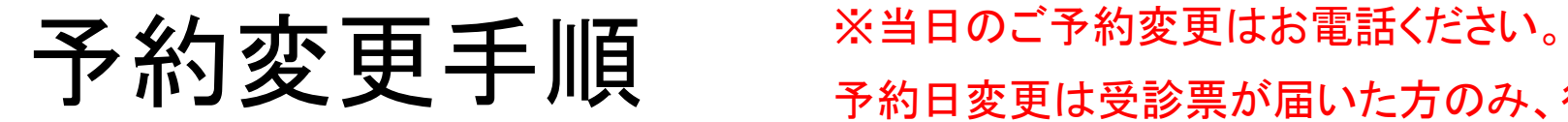

の 北九州病院グループ 一般財団法人 西日本産業衛生会

予約日変更は受診票が届いた方のみ、行うことができます。

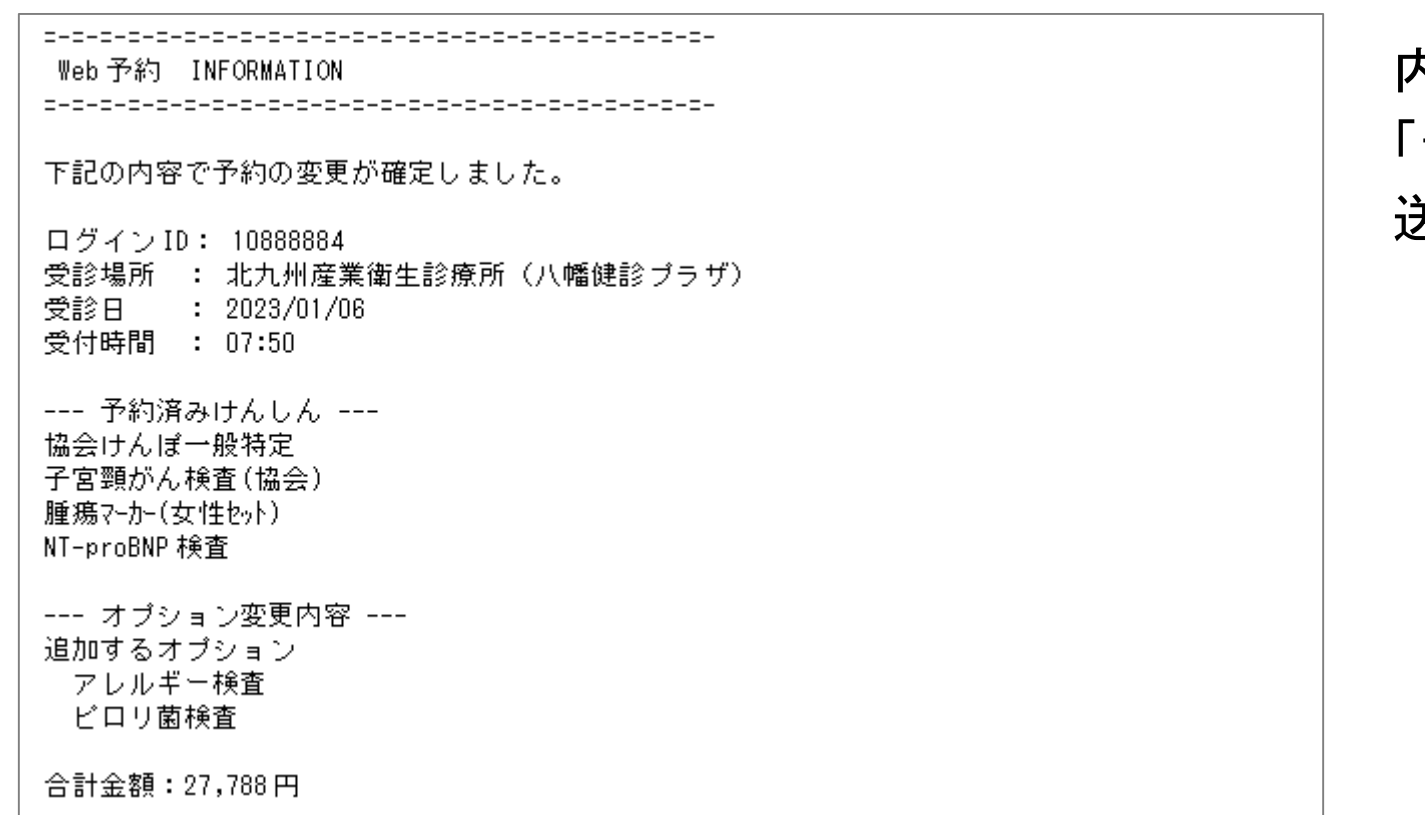

内容後、

## 「予約変更確定のお知らせ」メールが 送信されます。